#### 1、 邀请码跟谁要?

答:请老师们联系各自省份的负责人索要邀请码,或者留下您的省份信息,会有工作人 员联系您。

### 2、 怎么才能使用签到、通知、抢答、作业、考试、资源等功能?

答:建立班级后,才能使用签到、通知、抢答、作业、考试、资源等功能。

#### 3、 结课的班级怎么处理?

答:教师可关闭班级。关闭后,班级内活动暂停。有需要时,教师可再次开启班级。

### 4、 书架上没有想要的数字教材怎么办?

答:可联系本省负责人,申请提前上架。新思课堂目前只上架华腾教育本版教材,不负 责上架其他出版单位的教材。请与相关出版单位联系。

#### 5、 远程教学用的资源从哪里来?

答:资源分为系统内置资源和教师自建资源。教师建立班级后,在"资源"板块内查看使用。 新思课堂大部分数字教材内置了教学资源,包括教学课件、教学案例、教学动画、教学方案 等资源。但资源建设是一个持续建设不断丰富的过程。如果暂时没有资源或资源数量不能满 足需要,老师也可自行上传各种资源。老师自建资源,只能自己使用,其他老不能够看到。

### 6、 通过哪些渠道可以获得 APP 使用说明?

答:1)新思课堂上架书目中有教师端和学生端使用说明。 2)本群群文件有每个功能的视频版使用说明及文字版使用说明。 3)网站有文字版及视频版使用说明。

网址: http://www.xinsiketang.com/html/help\_center

#### 7、 教师建错或者想删除班级?

答:没有删除班级这个功能,可以关闭班级。

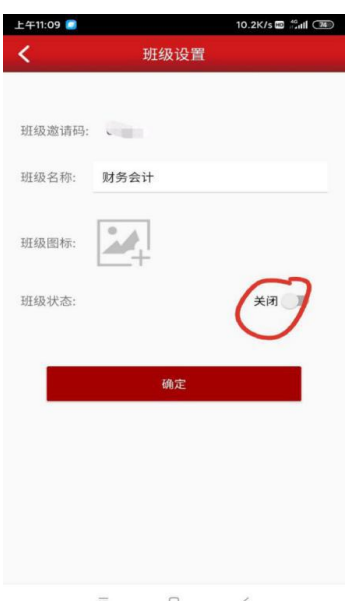

# 8、 把注册邀请码当成班级邀请码?

答:注册邀请码跟班级邀请码不一样,班级邀请码在班级内的设置中可以看到。

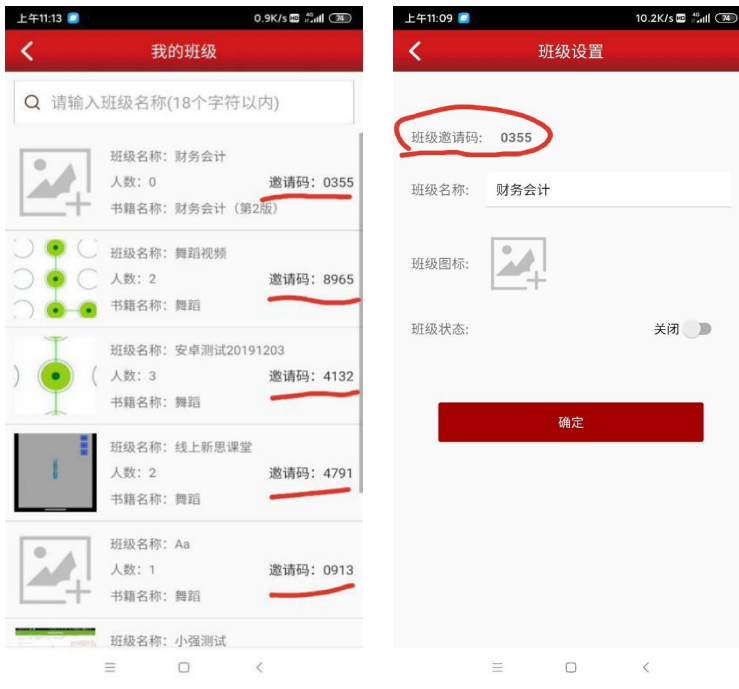

# 9、 教师不小心注册成学生账号了怎么办?

答:可联系技术人员在后台更改账号类别。(QQ:277043958,加好友时候问题答案:郭 兴) 。

### 10、学生怎样进入班级?

答:1、学生输入班级邀请码。2、班级内 '成员'页面右上角教师操作可以批量导入或 者手动导入。

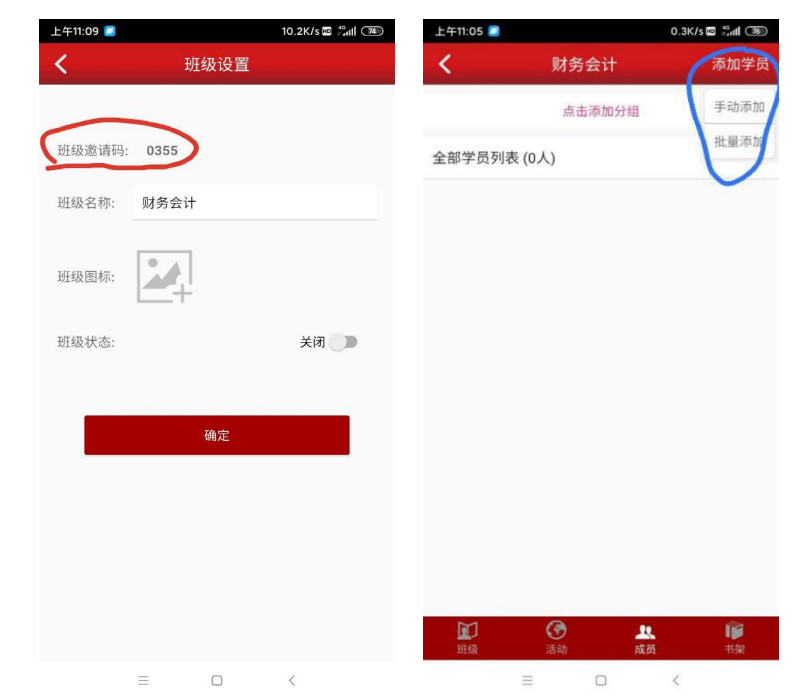

11、怎样进行直播?

答:请扫描下方二维码查看直播使用说明。

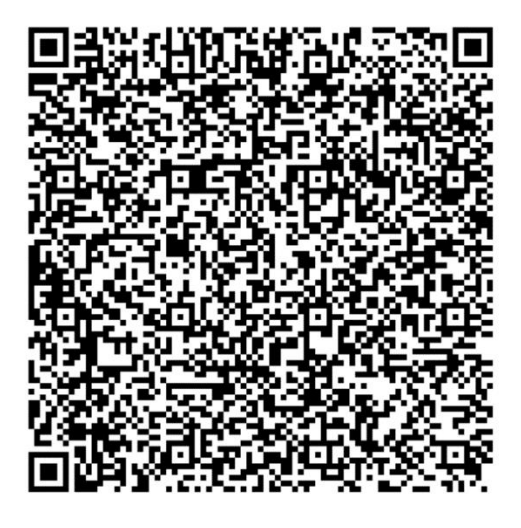

12、为什么无法上传私有资源?

答:联系本省负责人协调工作人员添加目录即可。

13、电子书是否能下载到本地?

答: 不能下载到本地。仅支持在新思课堂 app 或电脑端浏览观看。

# 14、学生为什么无法加入班级?

答:看一下是否是在同一本书籍下、班级邀请码是否正确(班级邀请码在班级内的设置 中有,纯数字没有字母)。

**旦入咨酒** 

### 15、资源文件上传时候可以上传什么格式文件?

答:

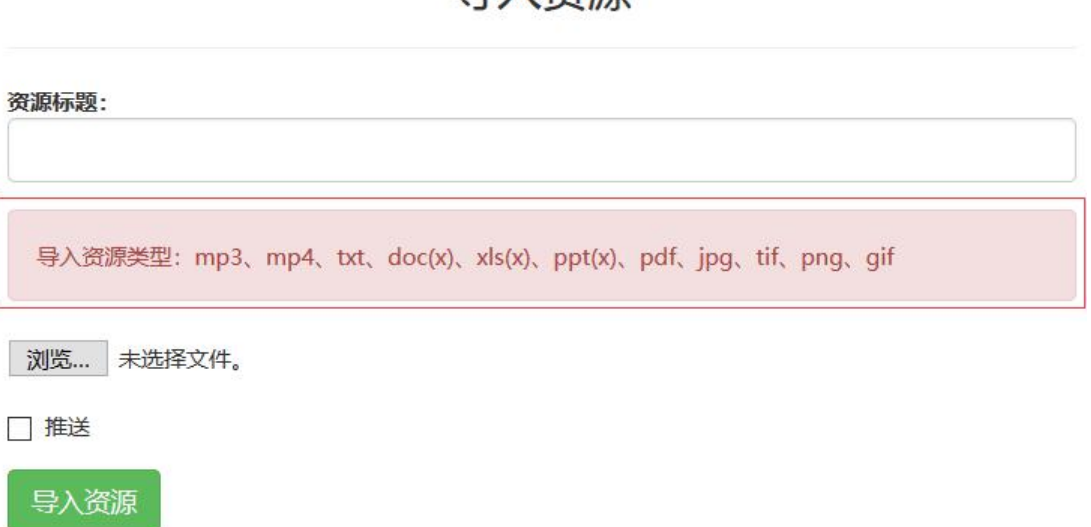

# 16、资源上传文件大小限制,视频格式问题?

答: 资源上传上限 50M 以下, 视频格式 mp4 。

### 17、怎么区分教师端和学生端?

答:1、注册时需要邀请码的是教师,学生不需要邀请码。2、登录后进入一本书籍。可 以创建班级就是教师!可以加入班级就是学生端。

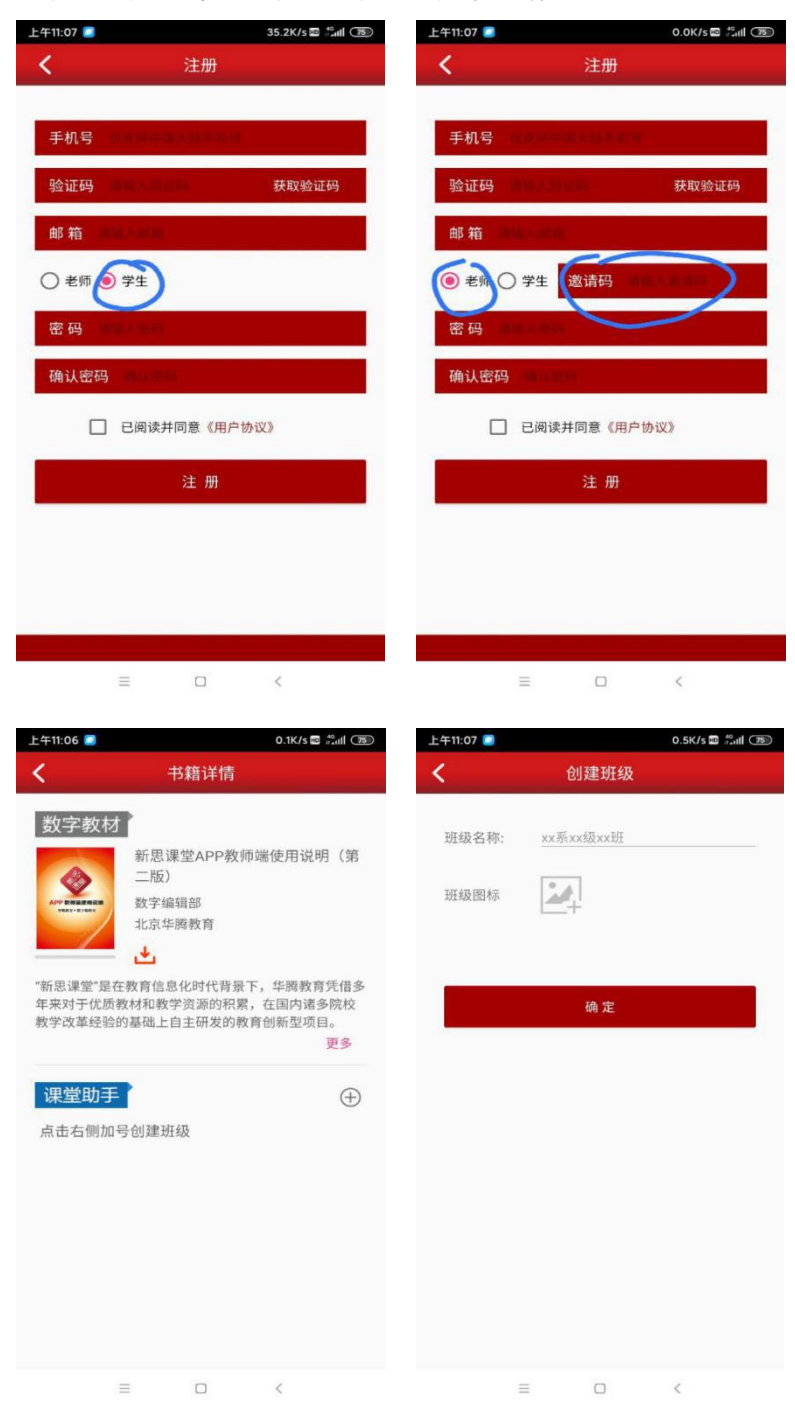